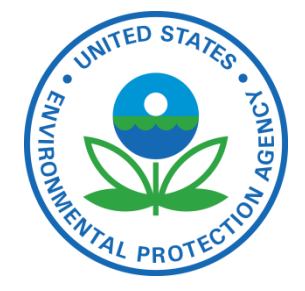

# Facility Registry System (FRS)

### **FRS FACID 3.0**

OCTOBER, 2012

<span id="page-0-0"></span>**Prepared for:** ENVIRONMENTAL PROTECTION AGENCY

**Prepared by:** INDUS Corporation 1951 Kidwell Drive Vienna, Virginia 22182

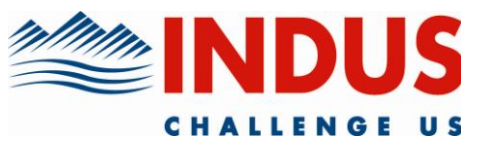

## **TABLE OF CONTENTS**

<span id="page-1-0"></span>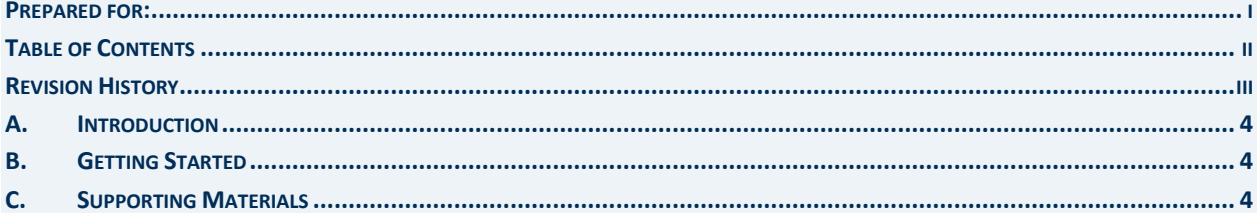

### **REVISION HISTORY**

<span id="page-2-0"></span>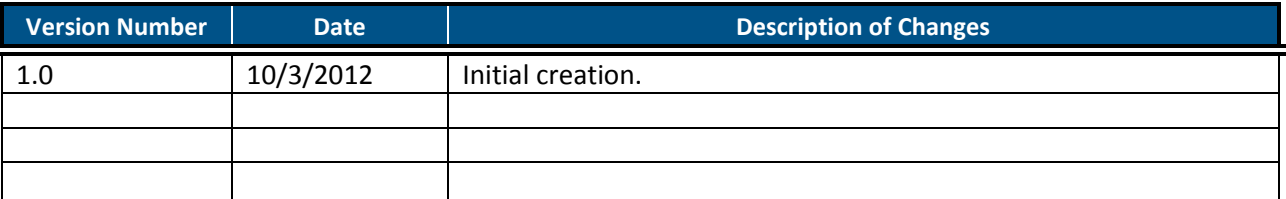

#### **A.INTRODUCTION**

<span id="page-3-0"></span>The purpose of this document is to address common issues data sources experience when setting up an inbound FACID 3.0 data exchange with FRS through the Exchange Network.

#### **B. GETTING STARTED**

<span id="page-3-1"></span>The following list describes what FRS expects to be populated in the specified XML elements. Elements are specified in italics below.

- *Facility* 
	- o The State Master Facility record should be populated within this element.
	- o The unique ID for this facility should be populated in the *FacilitySiteIdentifier* element.
- *EnvironmentalInterestList*
	- $\circ$  State Environmental Interests/Program records should be populated within this element.
	- o Each State Program /Permit record should be populated once. For example, a Title V Air Major should have one record containing its permit ID number and the start date of its first permit. It should not have several records recording start and stop dates.
- *SICList, NAICSList and AffiliationList*
	- $\circ$  In FACID 3.0, the child components (SIC, NAICS, Contact, Organization) are available at both the Facility and the Environmental Interest level. The schema was structured in this manner because some partners manage facility site information at the facility site level, while others manage facility site information at the environmental interest level. However, FRS has been receiving duplicate data at both the Environmental Interest and Facility levels from the same source. If the data is duplicative, it is only necessary to send it at either the Facility or Environmental Interest level, but not both.

#### **C. SUPPORTING MATERIALS**

- <span id="page-3-2"></span>*FRS FACID Official Documentation*
	- o <http://www.exchangenetwork.net/data-exchange/facility-identification/>
- FRS Node information:
	- o Node 2.1 Test <https://noderelaytest.epacdxnode.net/Node2/Node2WS.svc>
	- o Node 2.0 Test <https://cdxnode2.epacdxnode.net/Node2WS.svc>
	- o Node 2.1 Production <https://noderelay.epa.gov/Node2/Node2WS.svc>
	- o Node 2.0 Production <https://node2.epa.gov/Node2WS.svc>
- Use a test Naas account to validate the FacID v3.0 file using the test CDX Schema validation  $\bullet$ tool.

[http://tools.epacdxnode.net/soapclient?CacheWSDL=0&template=%2Fclientform.html&fn=soapform&S](https://mail.induscorp.com/owa/redir.aspx?C=a25ab7b5381543a8834619a2e211ed65&URL=http%3a%2f%2ftools.epacdxnode.net%2fsoapclient%3fCacheWSDL%3d0%26template%3d%252Fclientform.html%26fn%3dsoapform%26SoapTemplate%3d%252FSoapResult.html%26SoapWSDL%3dhttps%253A%252F%252Ftools.epacdxnode.net%252Fxml%252Fvalidator_v30.wsdl%26_ArraySize%3d2) [oapTemplate=%2FSoapResult.html&SoapWSDL=https%3A%2F%2Ftools.epacdxnode.net%2Fxml%2Fvali](https://mail.induscorp.com/owa/redir.aspx?C=a25ab7b5381543a8834619a2e211ed65&URL=http%3a%2f%2ftools.epacdxnode.net%2fsoapclient%3fCacheWSDL%3d0%26template%3d%252Fclientform.html%26fn%3dsoapform%26SoapTemplate%3d%252FSoapResult.html%26SoapWSDL%3dhttps%253A%252F%252Ftools.epacdxnode.net%252Fxml%252Fvalidator_v30.wsdl%26_ArraySize%3d2) [dator\\_v30.wsdl&\\_ArraySize=2](https://mail.induscorp.com/owa/redir.aspx?C=a25ab7b5381543a8834619a2e211ed65&URL=http%3a%2f%2ftools.epacdxnode.net%2fsoapclient%3fCacheWSDL%3d0%26template%3d%252Fclientform.html%26fn%3dsoapform%26SoapTemplate%3d%252FSoapResult.html%26SoapWSDL%3dhttps%253A%252F%252Ftools.epacdxnode.net%252Fxml%252Fvalidator_v30.wsdl%26_ArraySize%3d2)